# **UNIVERSITÄTSKLINIKUM LEIPZIG** AöR

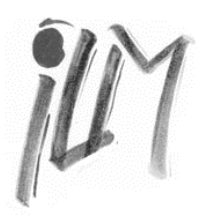

**Institut für Laboratoriumsmedizin, Klinische Chemie und Molekulare Diagnostik Direktor: Prof. Dr. med. Joachim Thiery** 

Paul-List-Straße13/ 15 Tel. +49-341-97 22200 04103 Leipzig Fax +49-341-97 22209 thiery@medizin.uni-leipzig.de

06.11.2018

### **Laborrundschreiben an die Einsender des ILM**

"Nachforderungen von Laborparametern im LabCentre l.i.c."

Sehr geehrte Kolleginnen und Kollegen,

bitte nutzen Sie ab sofort zur Nachforderung von Laborparametern das Laborprogramm – LabCentre l.i.c.! **Dazu bitten wir Sie um Beachtung der unten stehenden Kurzanleitung.** 

Alternativ können Nachforderungen auch per Fax (22229), mit dem im Anhang aufgeführten Formular, an das ILM geschickt werden.

Die Rufnummer der Leitstelle des Zentrallabors (22222) nutzen Sie bitte zukünftig ausschließlich für Ihre Nachfragen!

#### **Bitte beachten Sie zur Nachforderung außerdem folgende Informationen:**

- Nachforderungen werden mit normaler Priorität behandelt, auch wenn der ursprüngliche Auftrag z.B. als "Notfall" angelegt wurde.
- Nachforderungen sind nur für Parameter möglich, deren Stabilität zeitlich noch gewährleistet ist.
- Unter "Laboraufträge > Nachforderungsliste" können die abgelehnten Nachforderungen eingesehen werden. Diese öffnet sich automatisch beim Start von LabCentre l.i.c.

Selbstverständlich stehen wir Ihnen jederzeit gerne für Ihre Fragen unter Tel. 22221 zur Verfügung.

#### **Mit freundlichen Grüßen**

1 Nota

Prof. Dr. med. Joachim Thiery **Prof. Dr. rer. nat. Uta Ceglarek** Prof. Dr. rer. nat. Uta Ceglarek

## **Anleitung zur Nachforderung per LabCentre l.i.c**

Nach Auftragsanlage können Aufträge in der Statusliste nachverfolgt werden:

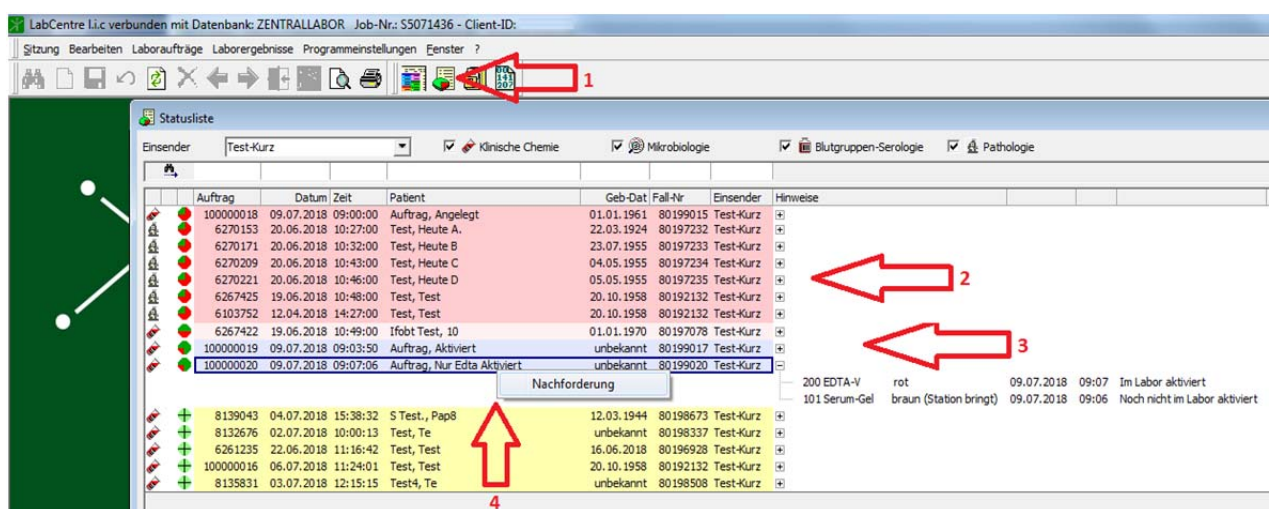

**1:** Statusliste öffnen: öffnet eine Übersicht aller offenen Aufträge einer Organisationseinheit (Station, Ambulanz oder Fachrichtung).

**2:** Noch nicht aktivierte Aufträge (rot): Diese sind noch nicht im Labor eingegangen bzw. eingelesen. **Nachforderungen können per Doppelklick durchgeführt werden (wie bisher).**

**3: Bereits** im Labor aktivierte Aufträge Proben (rosa, blau, gelb).

#### **4 Parameterabhängig können Nachforderungen bis zu 6 Tage nach Laboreingang per Rechtsklick durchgeführt werden.**

#### **Weiteres:**

- Nachforderungsliste: unter "Laboraufträge > Nachforderungsliste" können die abgelehnten Nachforderungen eingesehen werden. Diese öffnet sich automatisch beim Start von LabCentre l.i.c.
- Nachforderungen per Rechtsklick werden mit normaler Priorität behandelt, auch wenn der ursprüngliche Auftrag z.B. als "Notfall" angelegt wurde.
- Nachforderungen per Rechtsklick können nur für Materialien durchgeführt werden, die im Labor eingegangen sind. Im obigen Beispiel können keine Parameter im Serum nachgefordert werden, da das Material noch nicht aktiviert ist.
- Nachforderungen per Rechtsklick können nur für Parameter durchgeführt werden, deren Stabilität zeitlich noch gewährleistet ist. Zum Beispiel sind 4h nach Aktivierung im Labor die meisten Blutbildparameter und Gerinnungsparameter nicht mehr anklickbar.
- Bei noch nicht aktivierten Aufträgen kann per Doppelklick alles nachgefordert werden. Dabei ist zu beachten, dass ggf. weitere Materialien und neue Materialabnahme benötigt werden.
- Grundsätzlich können elektronische Nachforderungen nur für die elektronisch erstellten Aufträge über LabCentre l.i.c betätigt werden.